## **Communication Adapters - USB Driver Installation Instructions**

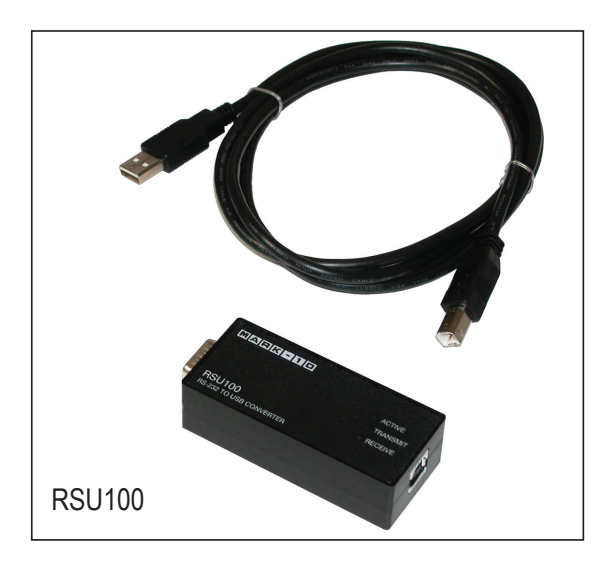

**Model RSU100:** Converts RS-232 signals into USB, typically used for transmitting data from a Mark-10 test stand control panel to data collection software on a PC. A USB cable is included.

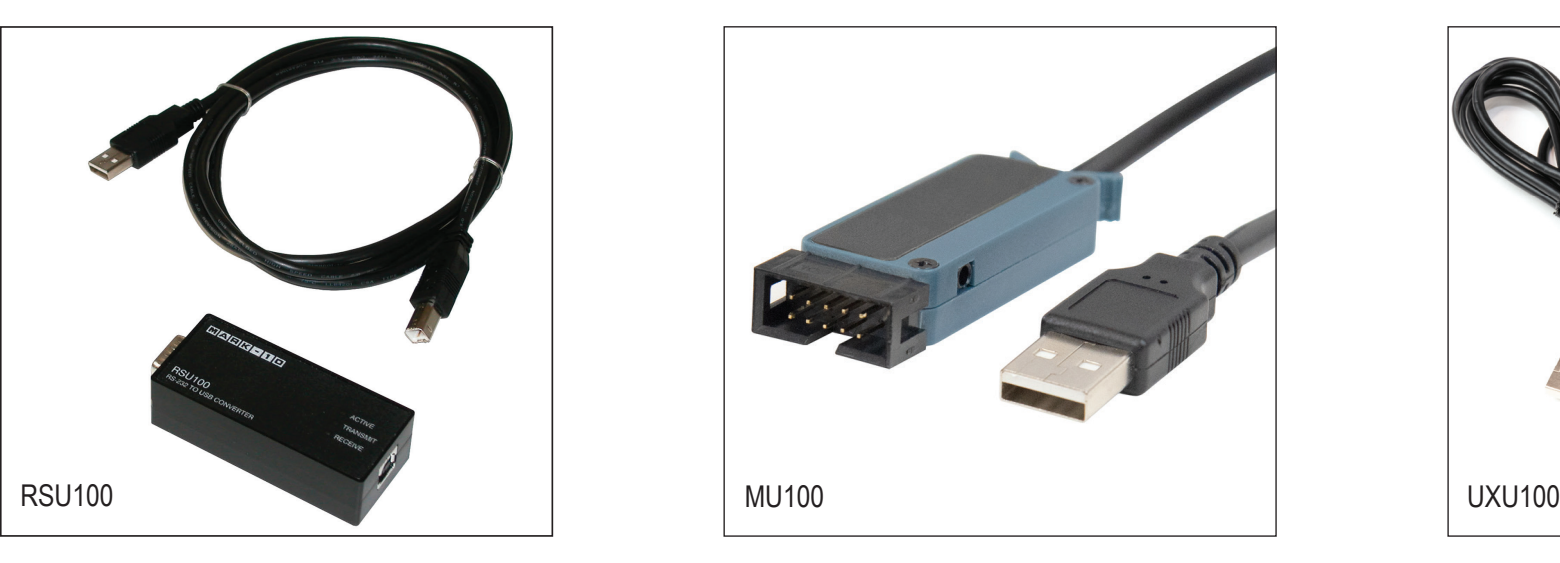

**Model MU100:** Converts Mitutoyo signals into USB, typically used for transmitting data from a Mitutoyo travel display on a Mark-10 test stand to data collection software on a PC. Cable part no. AC1105 is required between the Mitutoyo device and MU100.

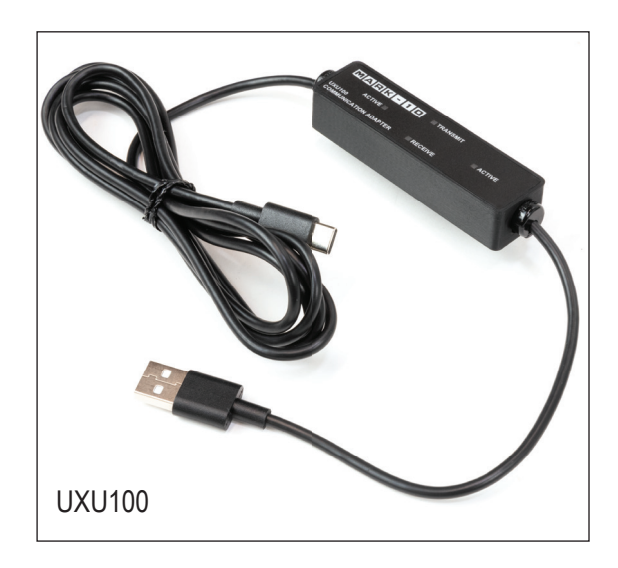

**Model UXU100:** Connects the EasyMESUR® control panel to a PC for data collection by a third-party application such as SPC software. Data can be transmitted from the control panel via the Data button or requested from the application via serial commands.

Follow these instructions to install the USB driver:

- 1. Go to mark-10.com/products/accessories/power-communication/communication-adapters/
- 2. Under Downloads, click Mark-10 USB Driver (for RSU100 and UXU100), or MU100 USB Driver ZIP file.
- 3. Extract the files, then run the USB Driver installer: Mark-10USBInstaller x64.exe (for RSU100 and UXU100) or MU100 USB Driver. Follow the instructions on the screens. Complete instructions are available at: mark-10.com/downloads/product-downloads/manualUSBDriver.pdf
- 4. After installation is complete, connect the adapter and USB cable to a USB port on the PC.
- 5. Windows will assign a COM port number, identified in Device Manager > Ports.

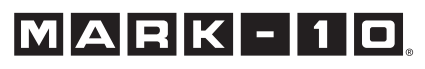